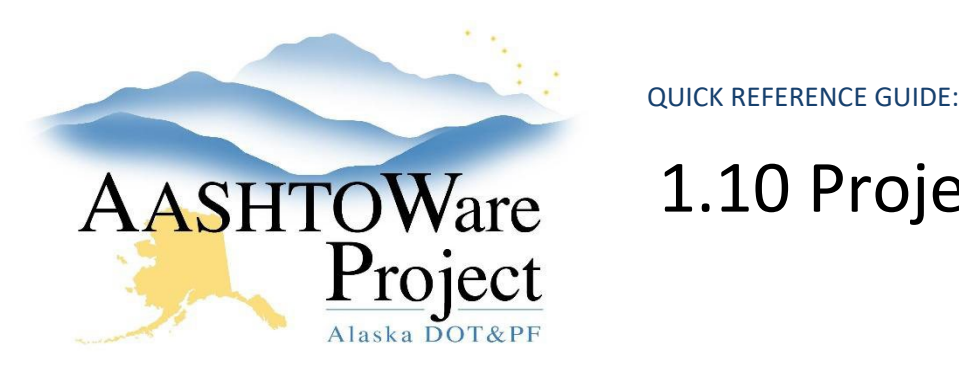

# AASHTOWare 1.10 Project and Funding Reports

### Background:

Generating the Project level Engineer's Estimate report and Cost Estimate Funding Summary report.

#### Roles:

Project User, Proposal User, Letting User

## Navigation:

Project Overview

- 1. From the Project Overview component on the dashboard, search for and select your project. You will be taken to the Project Summary component.
- 2. Expand the Project Summary component **Action Menu**.
- 3. Select **Project Engineer's Estimate**.
- 4. In the **Estimate Description** field, enter the type of Engineer's Estimate.
- 5. Click **Execute**.

#### Next Steps:

See QRG - *Creating a Proposal*